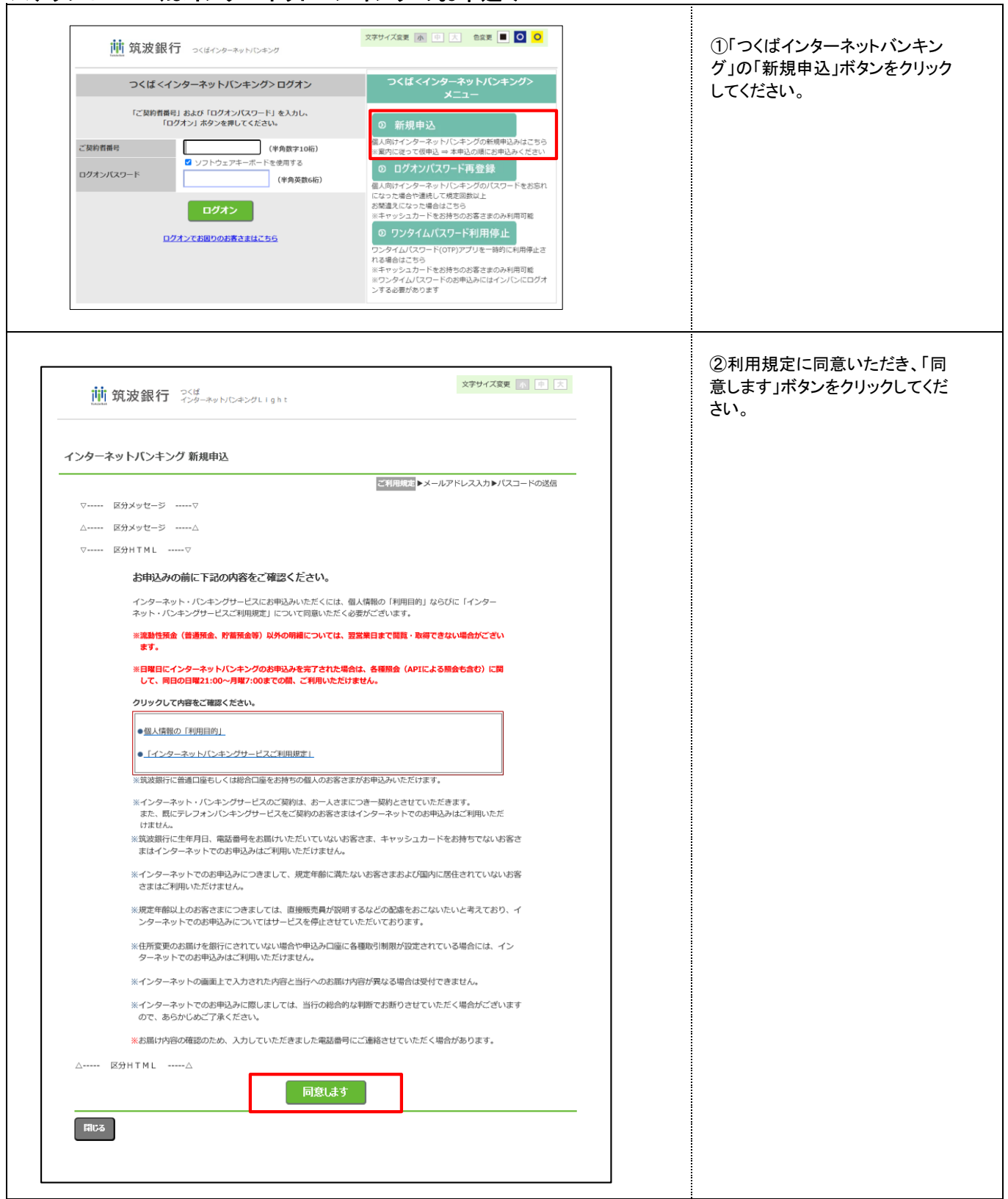

## ステップ01 つくばインターネットバンキングのお申込み

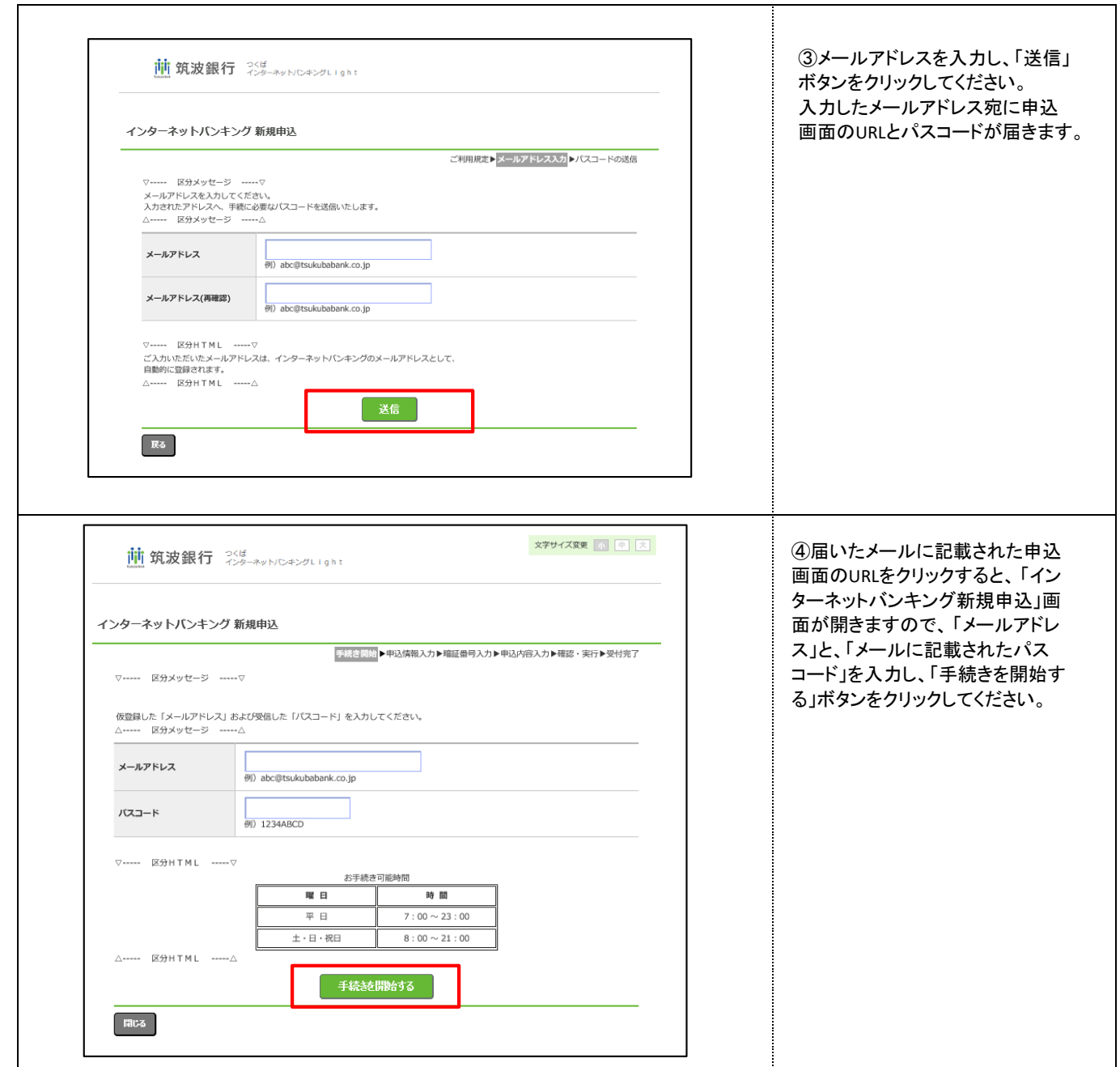

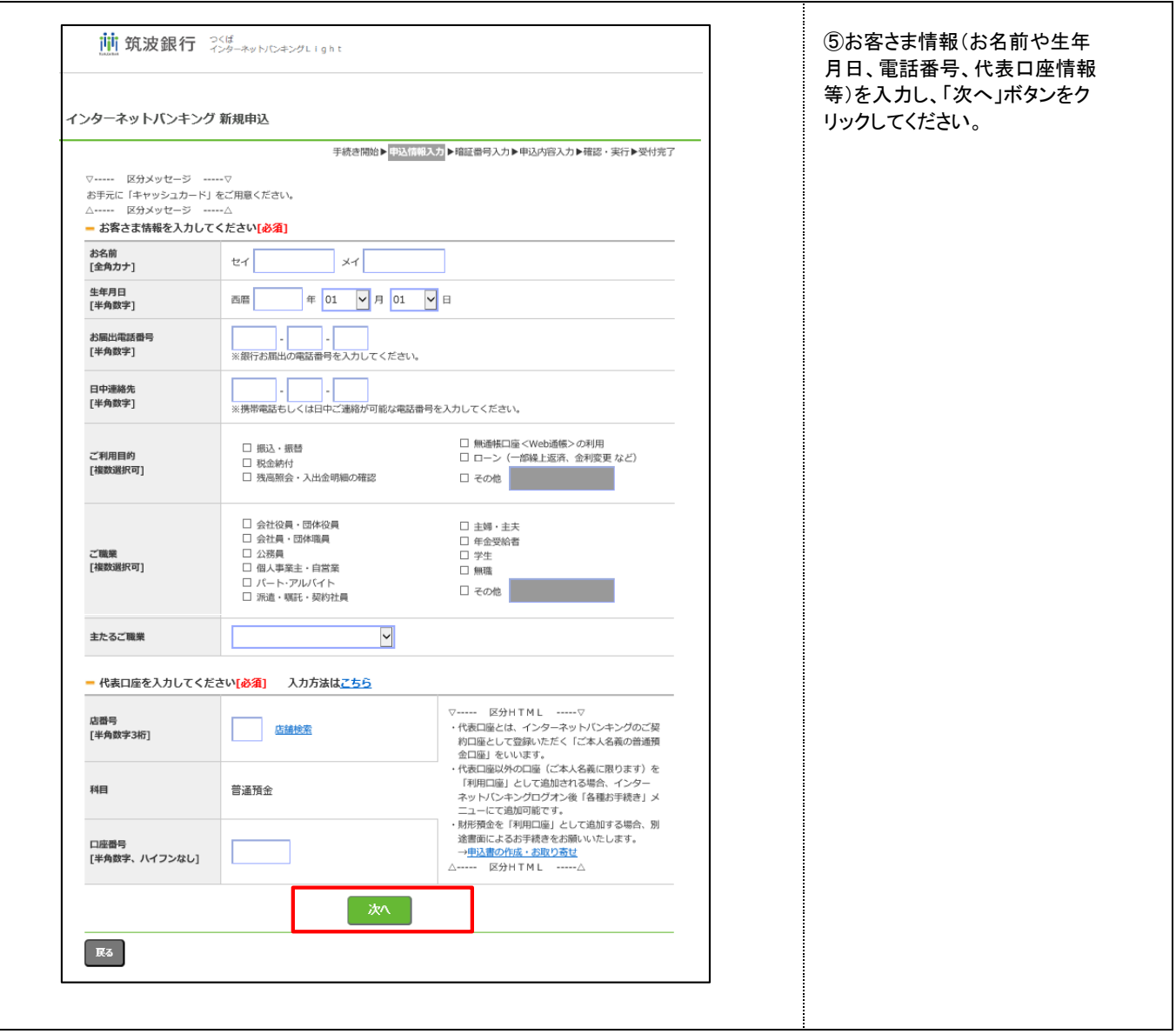

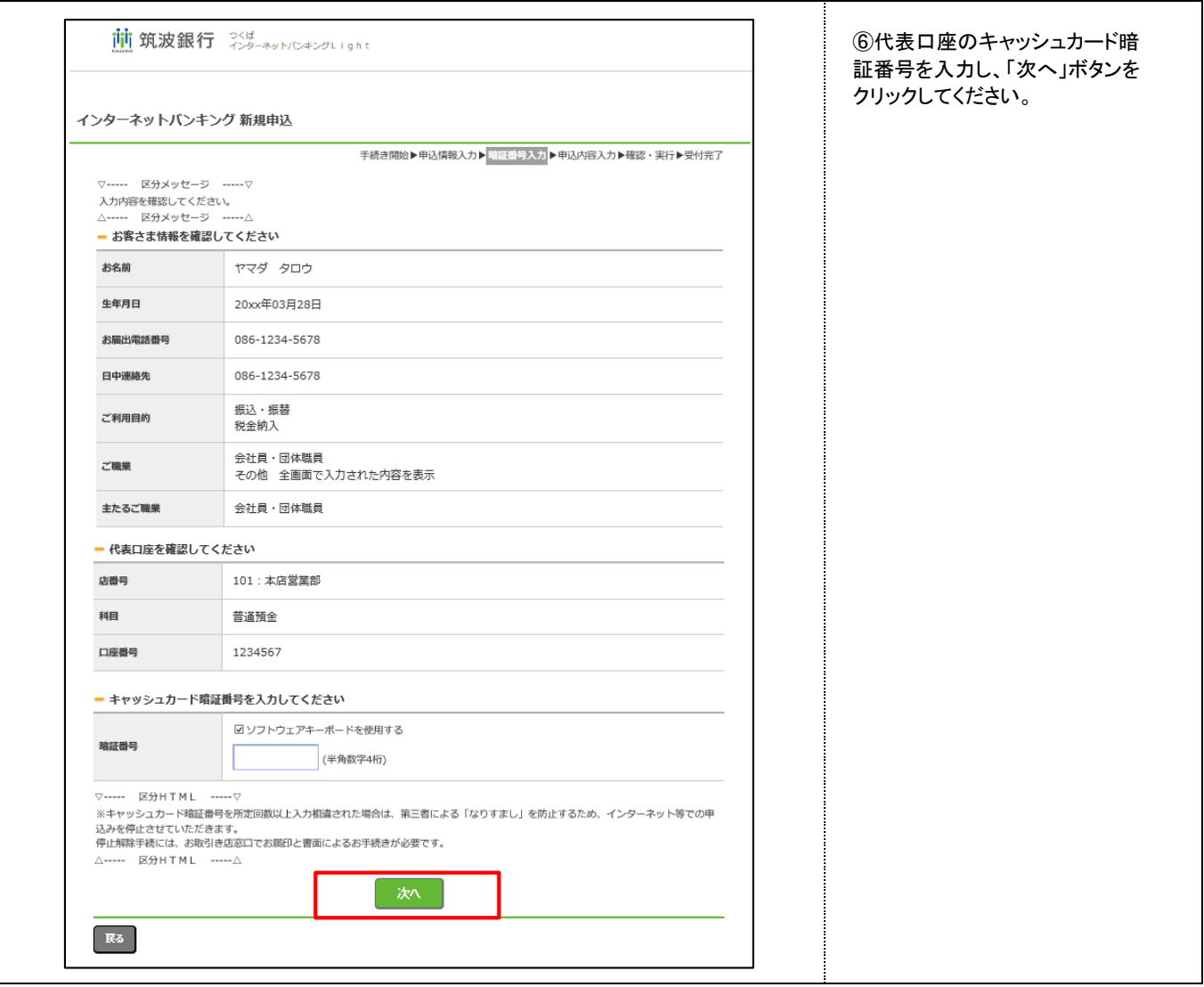

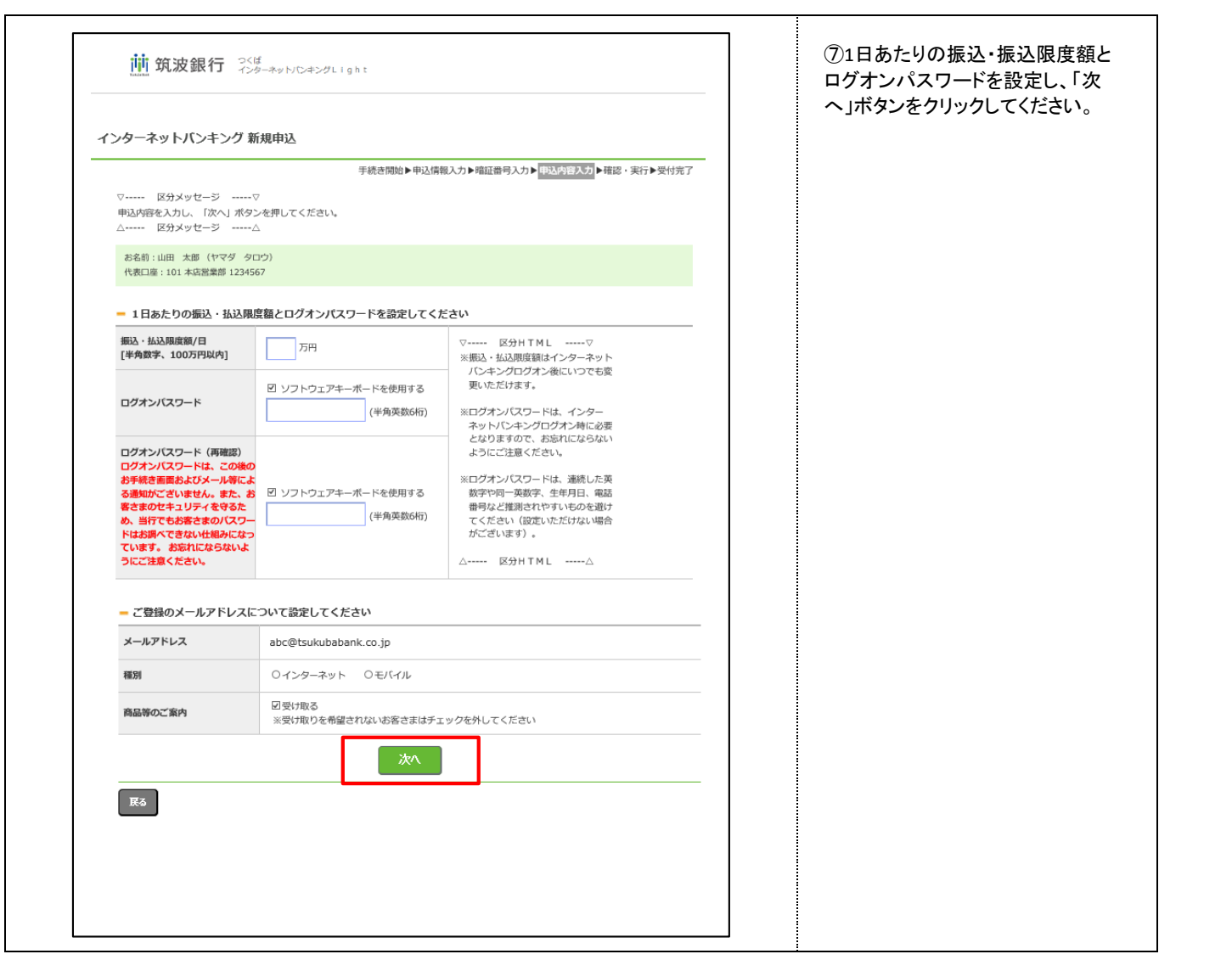

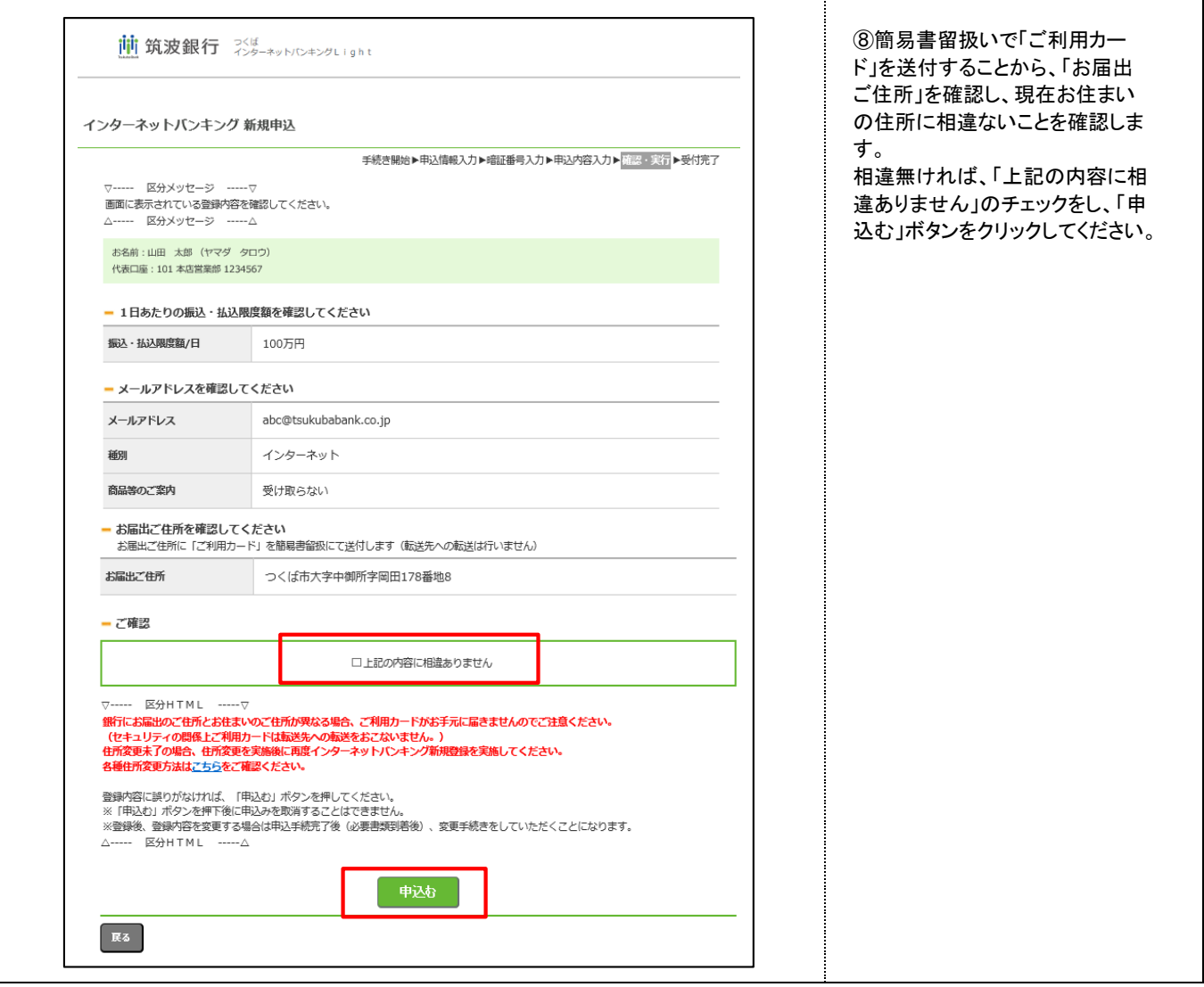

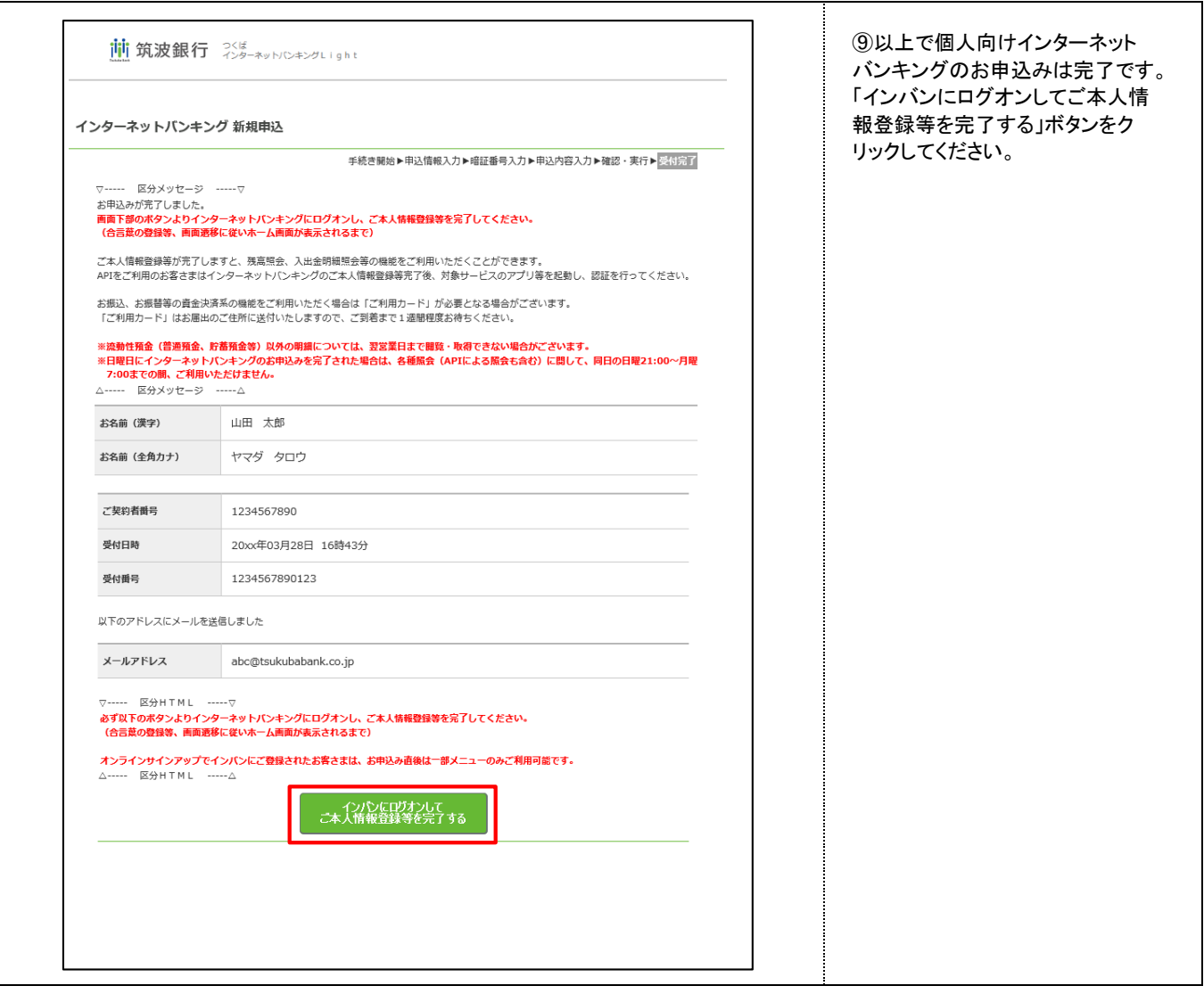

ステップ02 つくばインターネットバンキングの初期設定

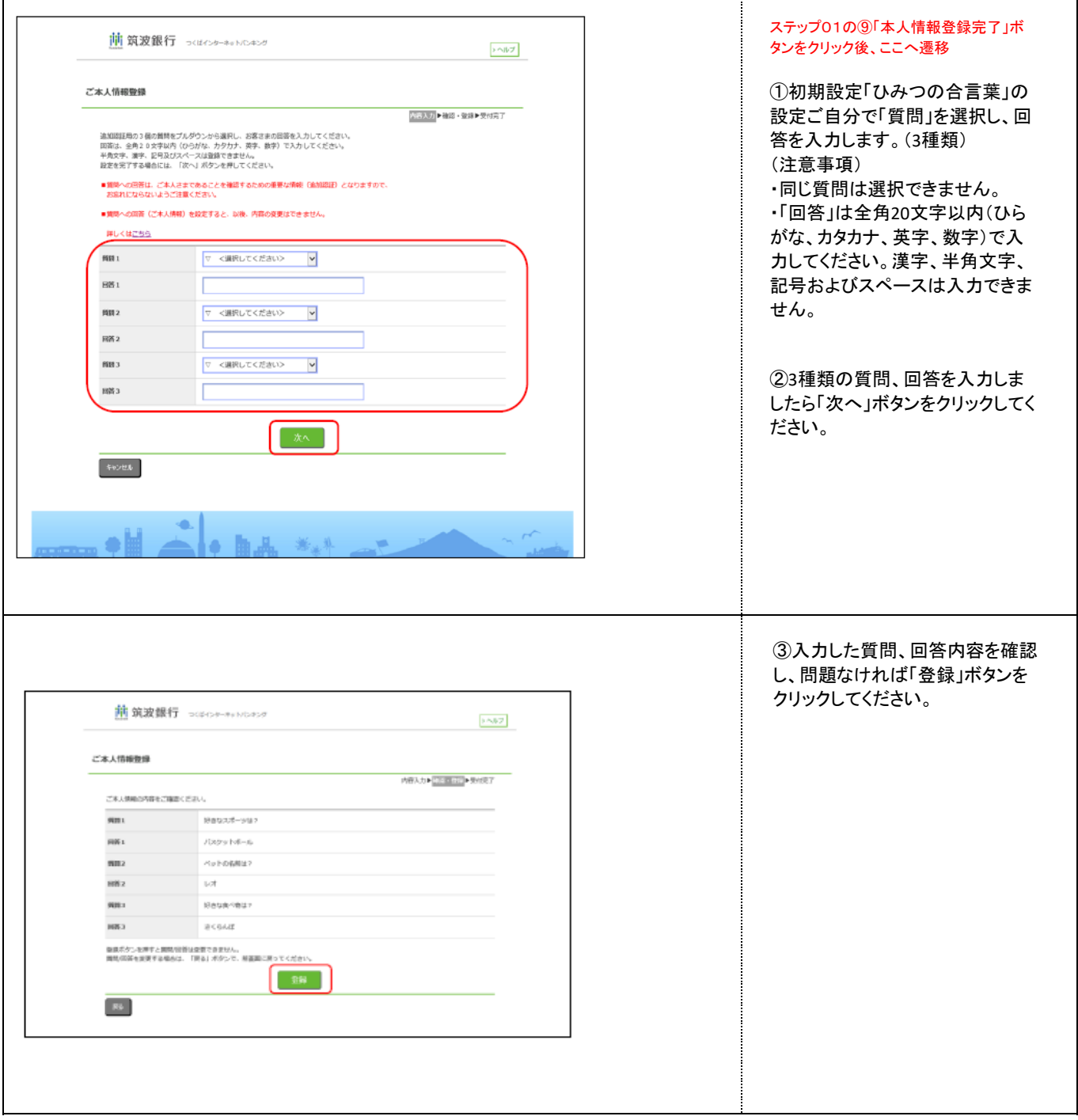

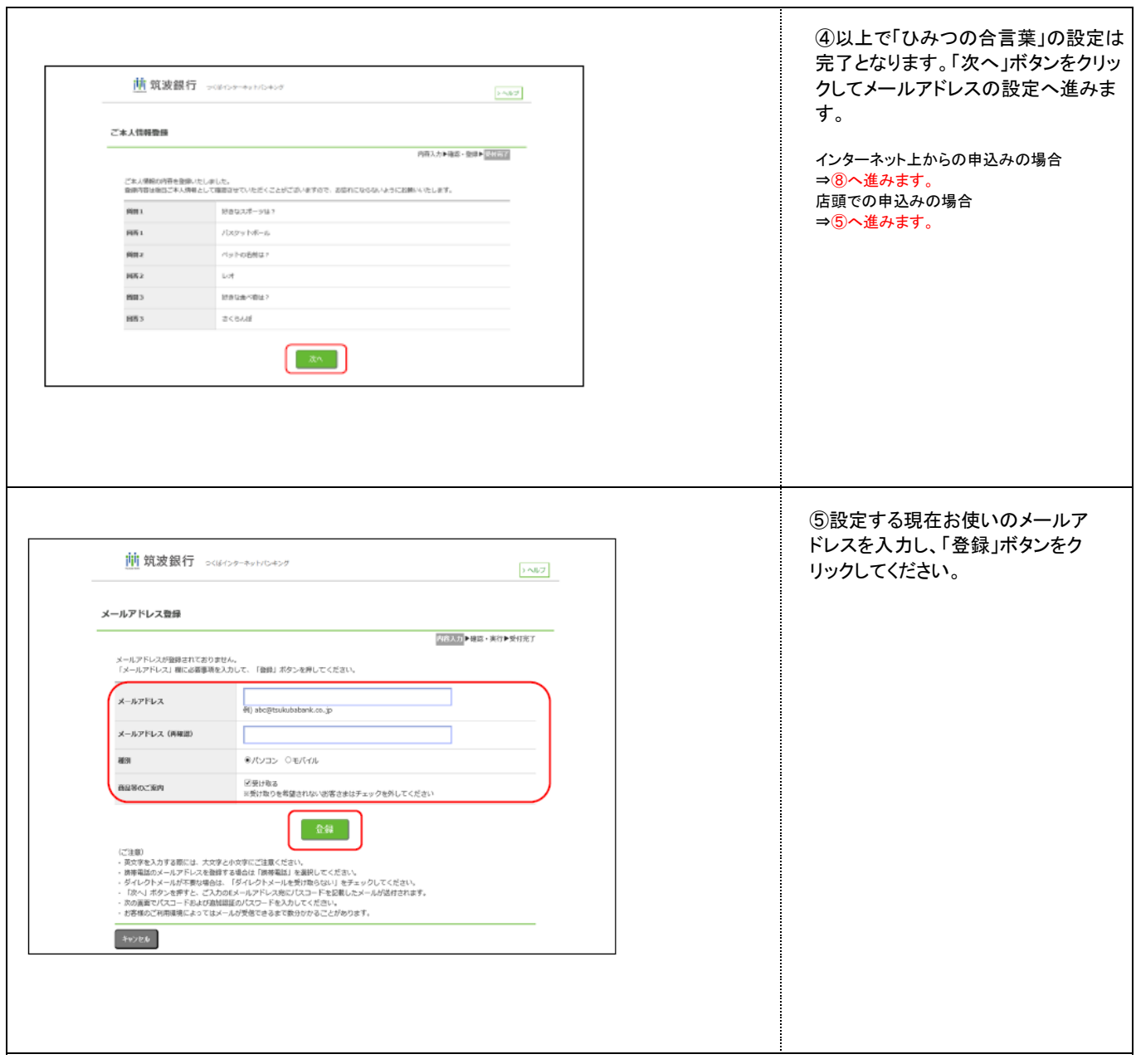

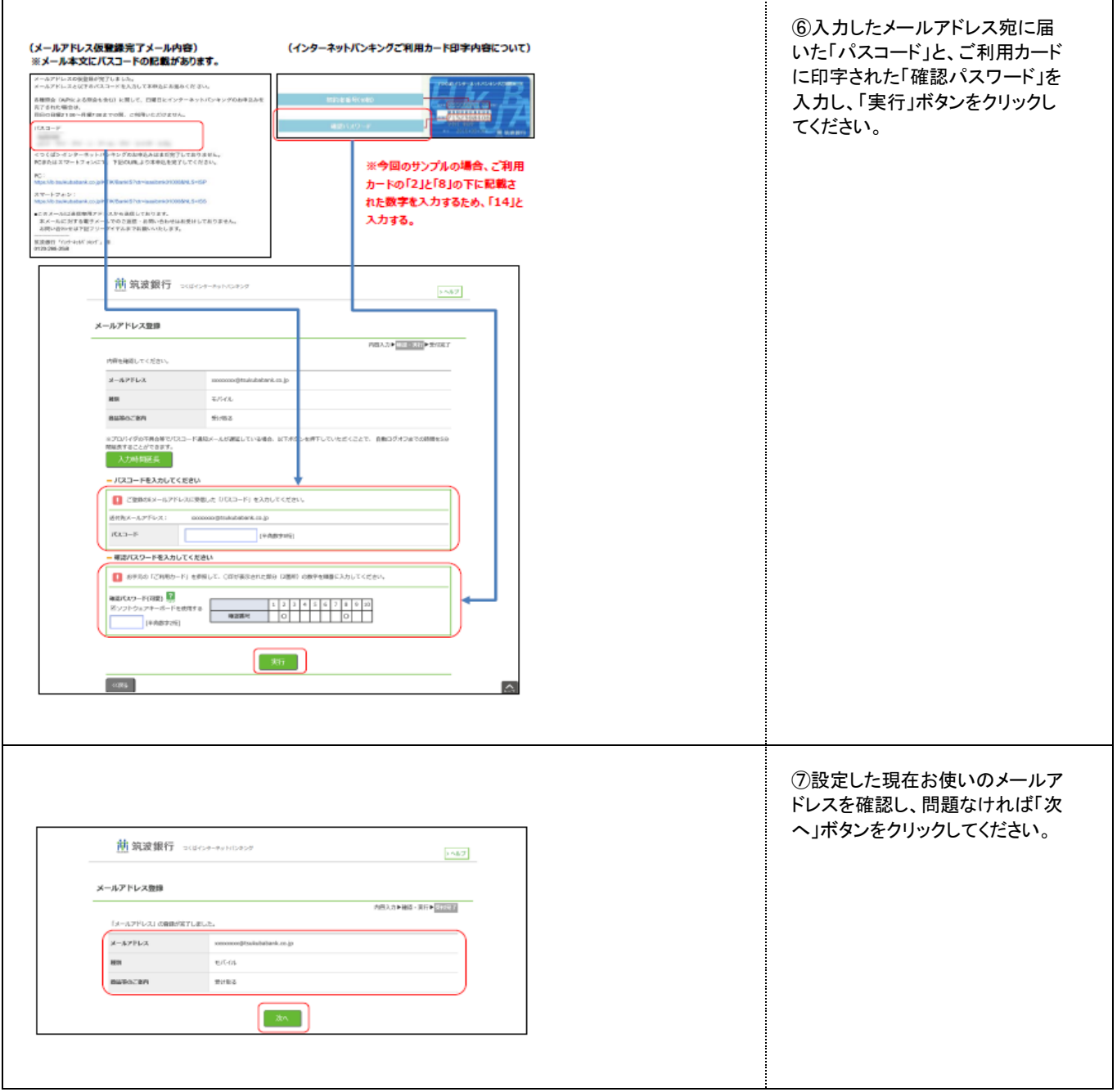

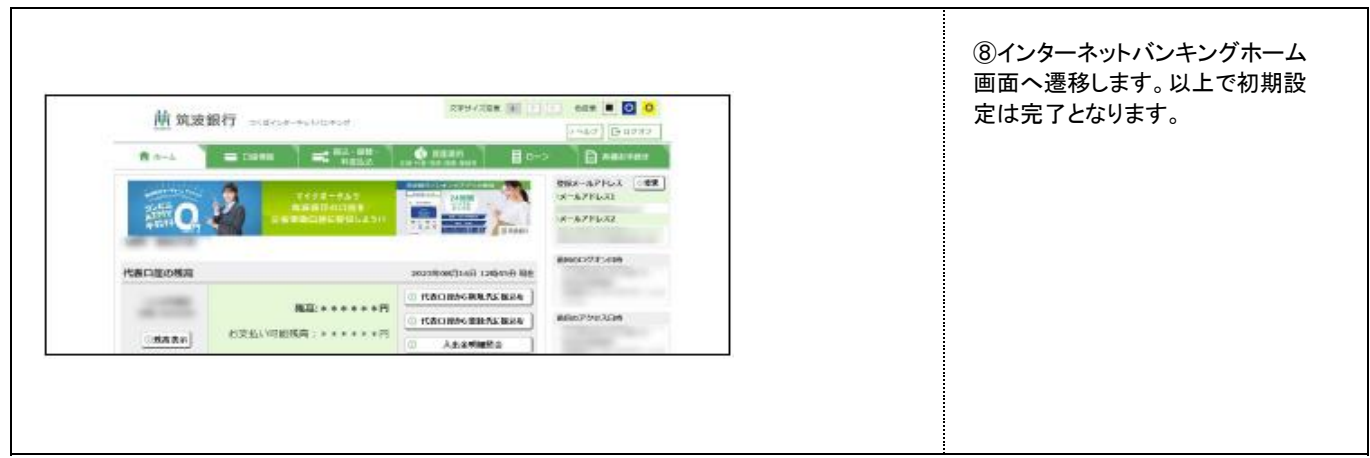

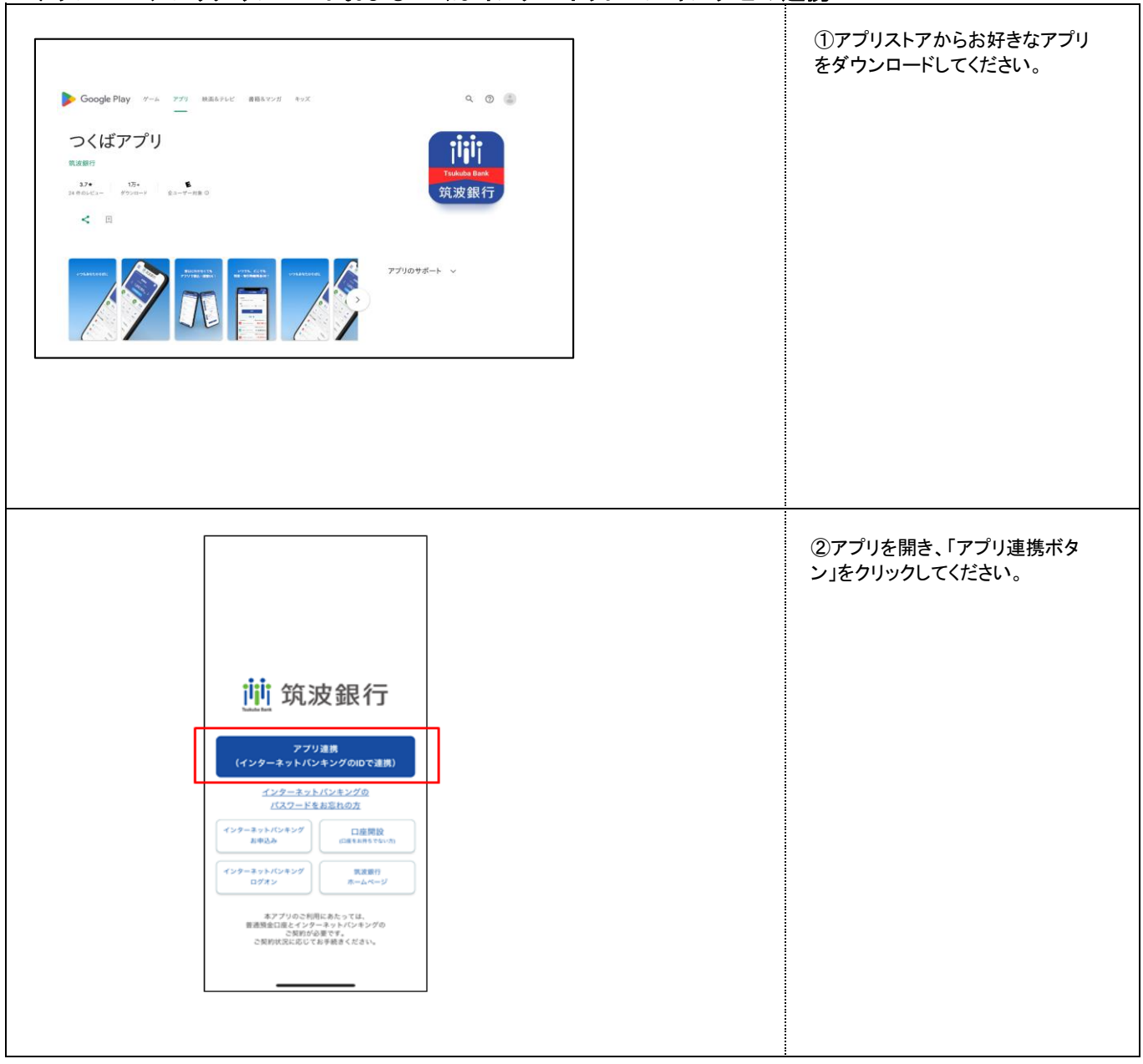

## ステップ03 アプリダウンロードおよびつくばインターネットバンキングとの連携

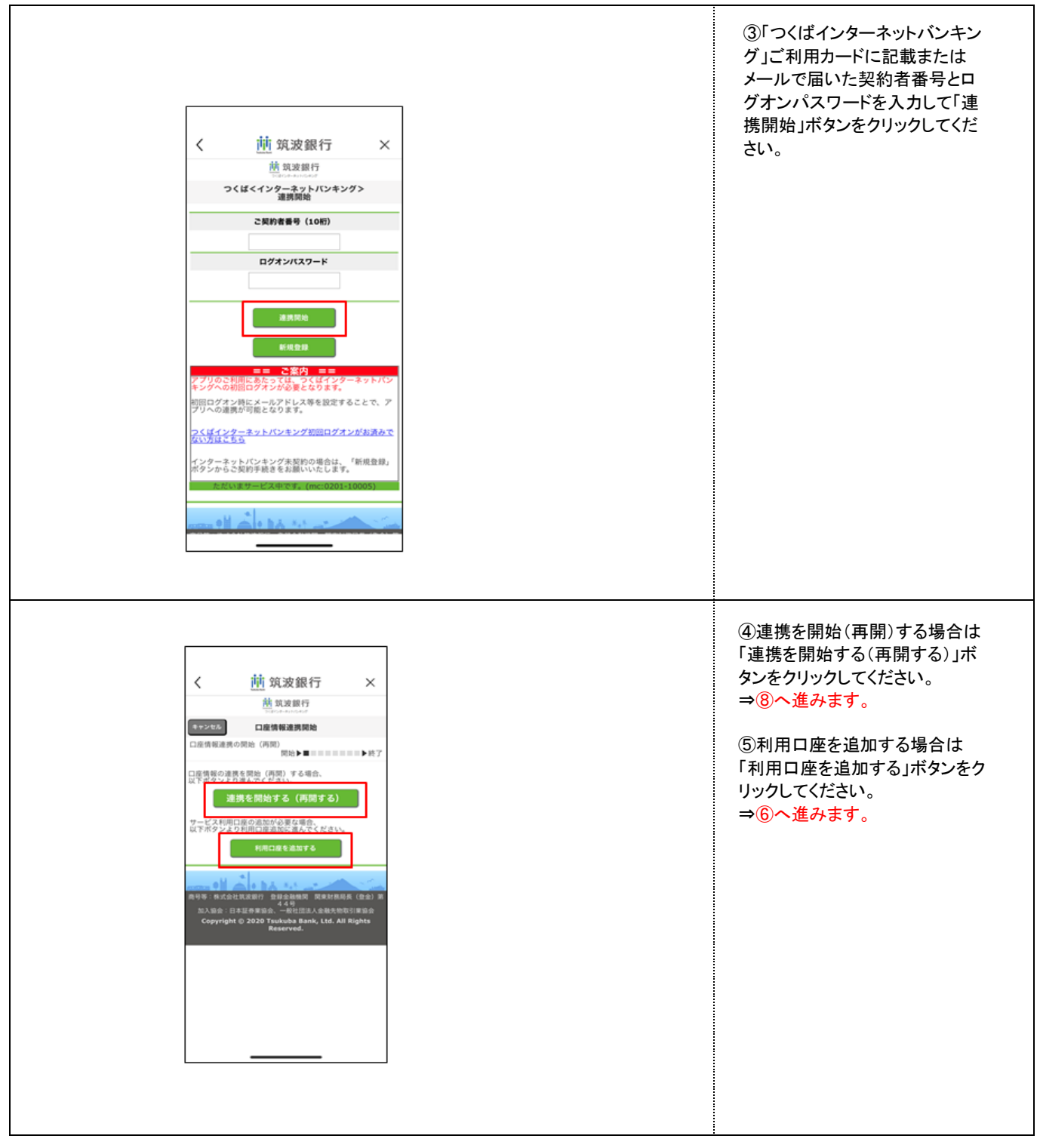

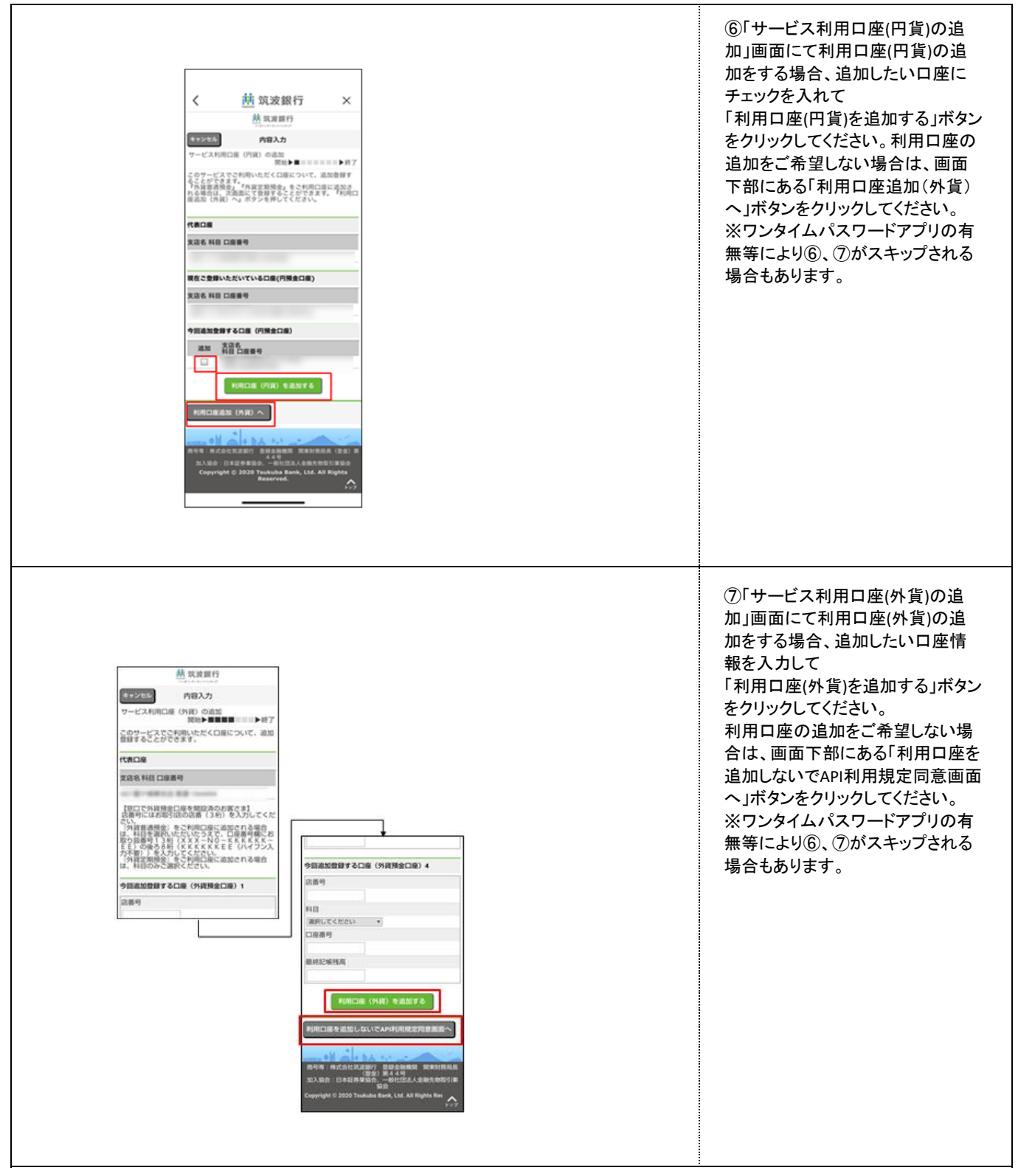

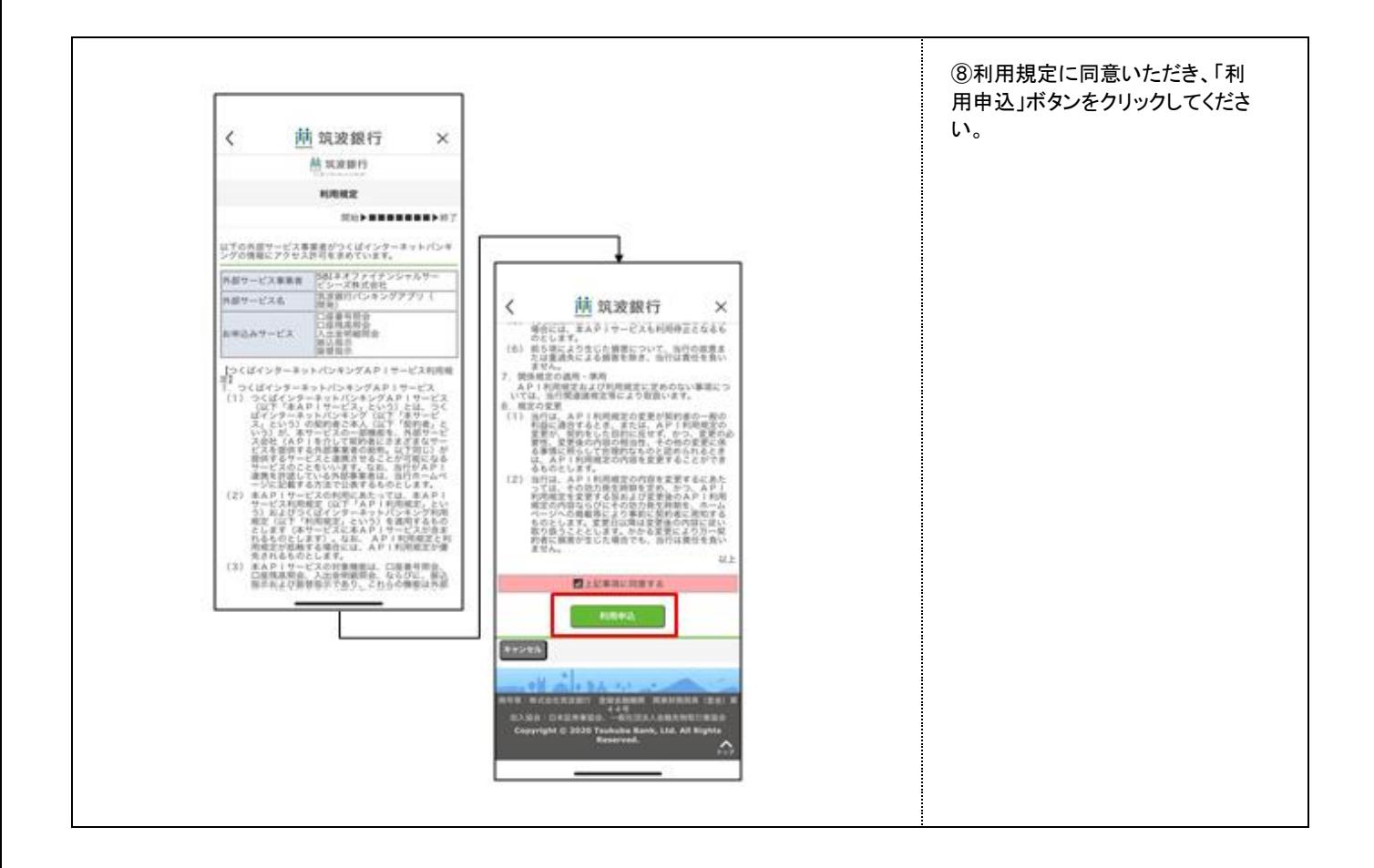